## **RENAISSANCE®**

# **Track Non-Fiction Article Results**

On the Track Student Work page, you can see the status of your assignments and assessments (complete, in progress, etc.). You can also transfer quiz records should a student access an article or quiz on the wrong account. - <https://help.renlearn.co.uk/AR/TransferActivity>

You can get to this page from the Reading Dashboard (on the Home page under Dashboards and Reporting) then going to Track Student Work.

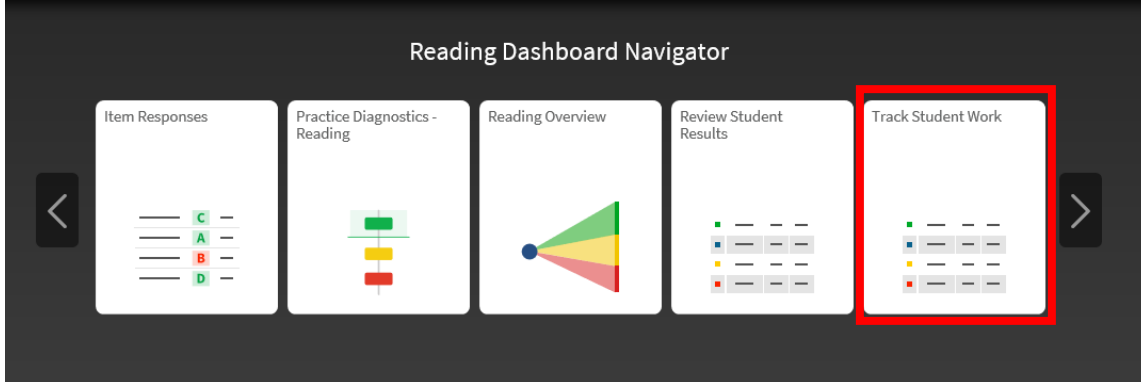

#### Selecting the Assignments, Students, Time Period and Star Scale

- 1) Choose your class and student(s)
- 2) Choose the Assignment Type 'Read and Quiz Assignment' as shown below.

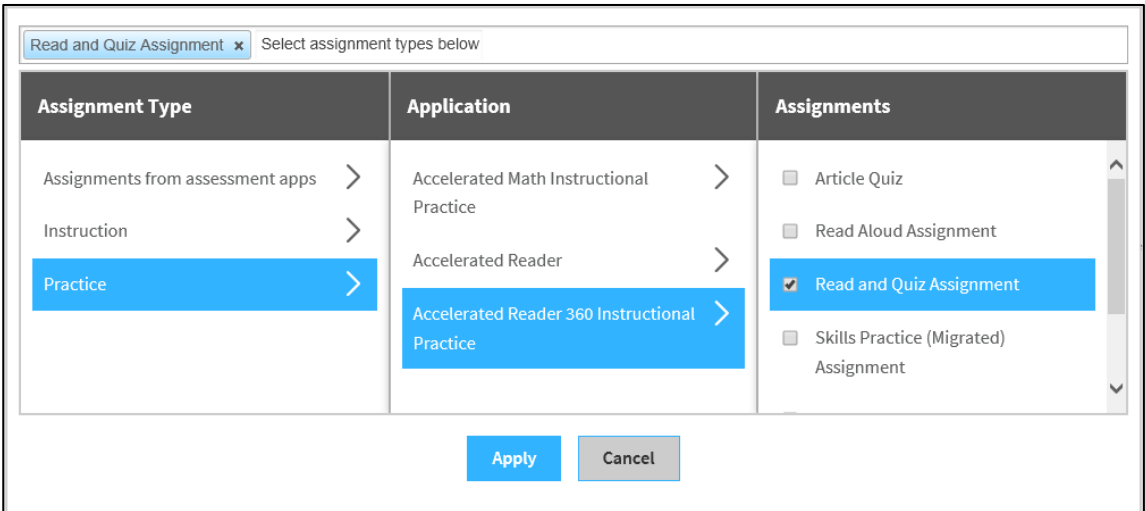

*©Copyright 2018 Renaissance Learning, Inc. All rights reserved.0207 184 4000 | www.renlearn.co.uk 1*

*All logos, designs, and brand names for Renaissance's products and services, including but not limited to Star Reading, Star Maths, Star Early Literacy, Accelerated Reader and Accelerated Maths are trademarks of Renaissance Learning, Inc., and its subsidiaries, registered, common law, or pending registration in the United States.*

### **RENAISSANCE®**

#### Viewing Lesson Plan Data

In the Lesson Plans table, you will see one plan named 'AR 360 Instructional Practice'. The Started column will show you if any students have unfinished quizzes that they need to complete, and the final column (Scored) shows how many Instructional Practices have been taken.

If you click the arrow next to 'AR 360 Instructional Practice', you can see the students in the selected class. To see the Review Student results view for a student or the class, select the number in the Scored column and choose Results:

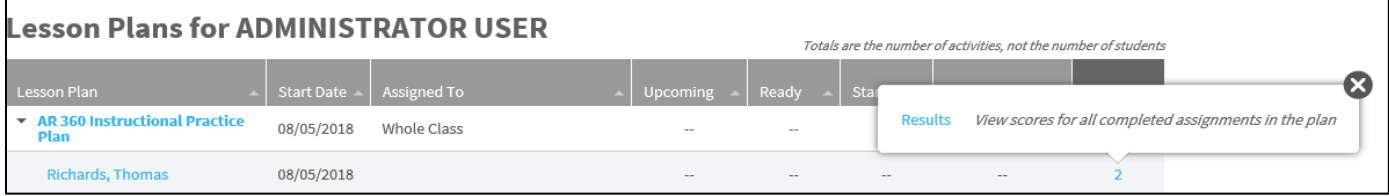

• If you select a student's name, you can see a list of the quizzes the student has taken:

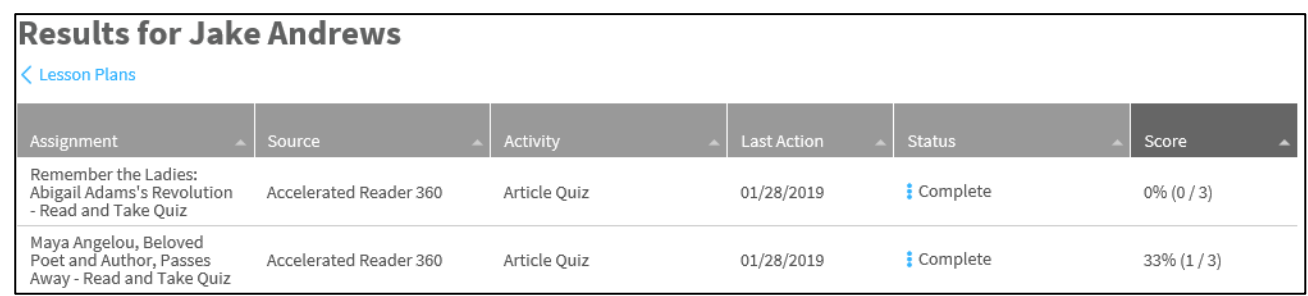

• If you select 'AR 360 Instructional Practice' instead of expanding it as described above, you will see a list of the quizzes that students in the selected class have taken. You can select the arrow next to a quiz to list the students who have taken it:

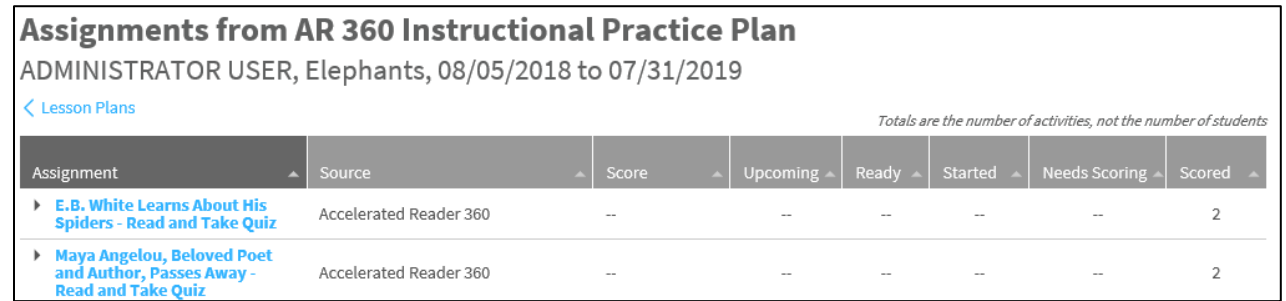

- If you click the student's name, you can see the student's status for the assignments and scores for complete assignments.
- If you click the quiz name, you can then see the date of each student's quiz and their quiz score. You can select a score and choose to transfer it to another student if necessary. Quizzes that are shown as In Progress are [unfinished quizzes.](https://help.renlearn.co.uk/AR/UnfinishedQuizzes)

*©Copyright 2018 Renaissance Learning, Inc. All rights reserved.0207 184 4000 | www.renlearn.co.uk 2*